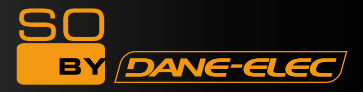

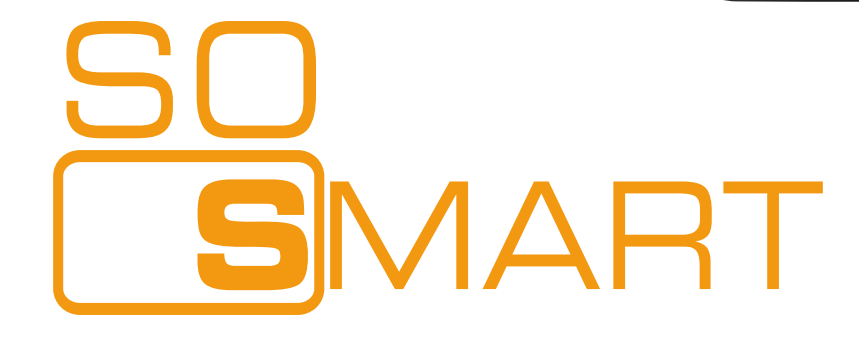

### Wifi 802.11 b/g or MIMO

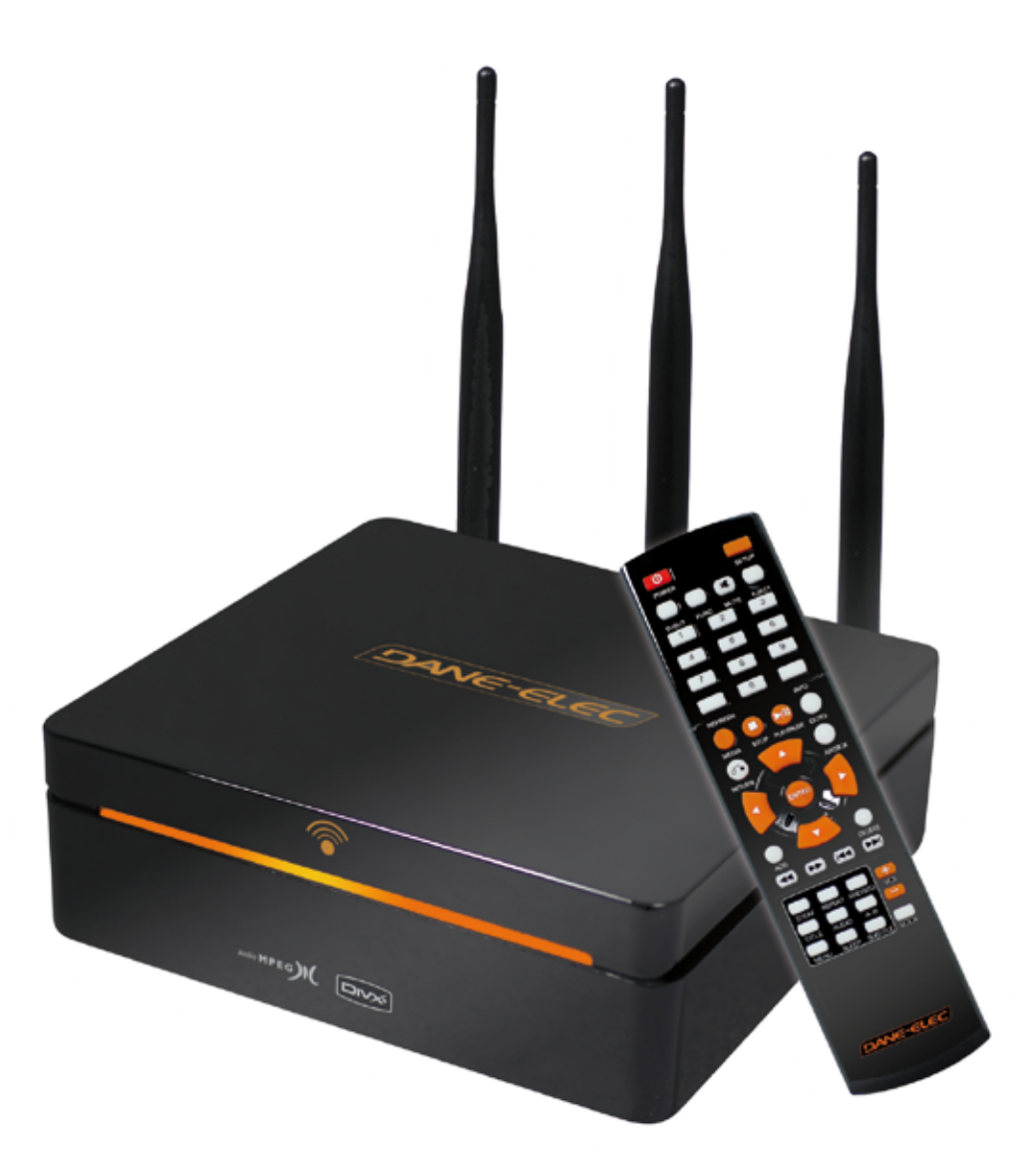

# Quickstart Guide

PC/MAC

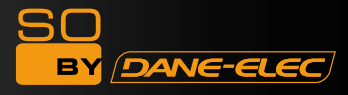

### Packaging Content

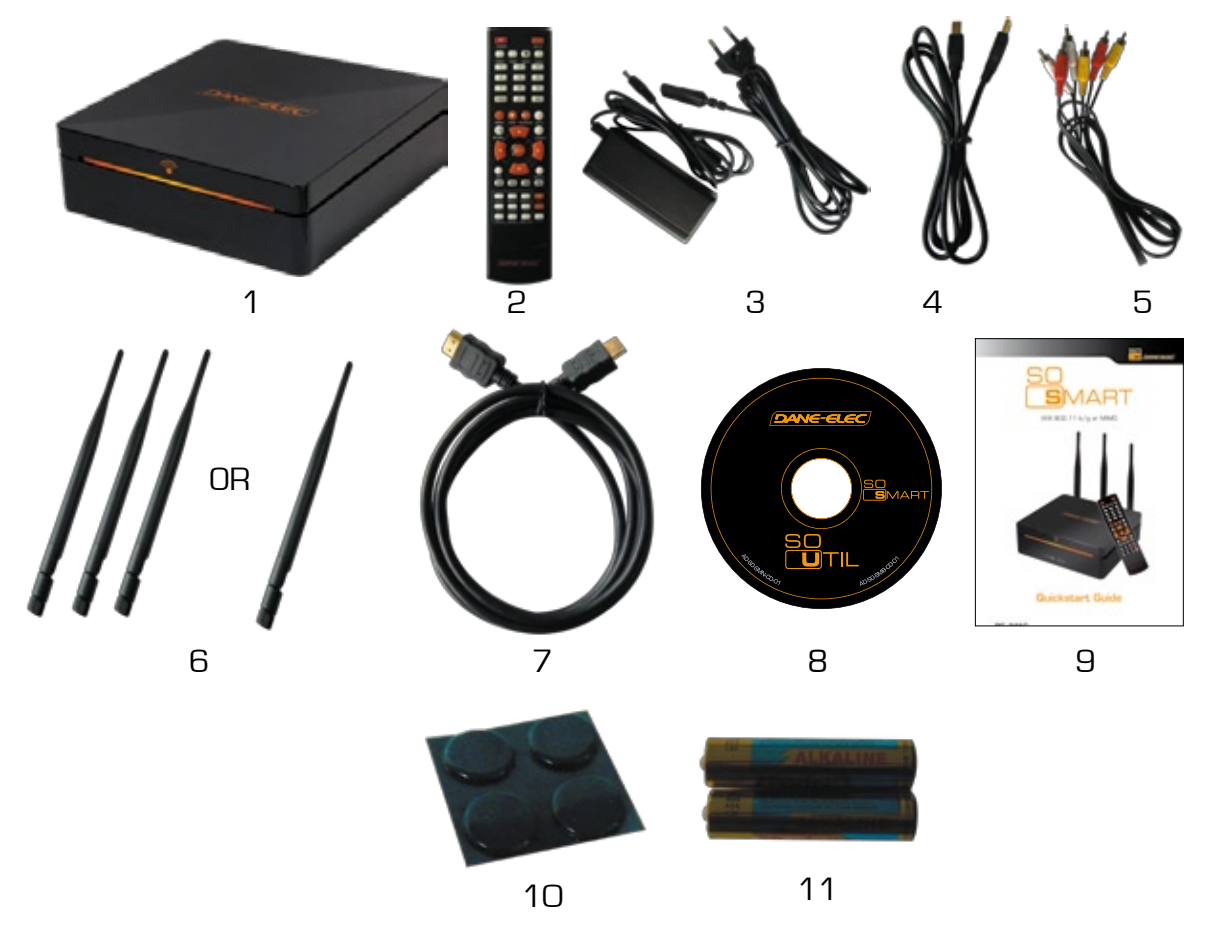

- 1- External Hard Drive 2- Remote Control 3- A/C Adapter 4- USB cable 5- Audio/Video cable 6- Antenna(s) 7- HDMI cable 8- CD-ROM 9- Quickstart Guide 10- Rubber pad 11- Batteries
- 1- Disque dur externe 2- Télécommande 3- Cable d'alimentation 4- Cable USB 5- Cable Audio/Video 6- Antenne(s) 7- Cable HDMI 8- CD-ROM 9- Guide d'installation 10- Pieds caoutchouc 11- Piles
- **1-** Disco duro externo 2- Mandó a distancia 3- Adaptator de alimentació 4- Cable USB 5- Cable Audio/Video 6- Antena(s) 7- Cable HDMI 8- CD-ROM 9- Quickstart Guide 10- Sopoter de goma 11- Pilas
- 1- Externe Festplatte 2- Fembiedienung 3- Ernährungsadapte 4- USB Kabel 5- Audio/Video Kabel 6- Antenne(n) 7- HDMI Kabel 8- CD-ROM 9- Quickstart Guide 10- Gummimatte 11- Stapel
- 1- Externe harde schijf 2- Afstandbediening 3- Voedingsadapter 4- USB kabel 5- Audio/Video kabel 6- Antenne(n) 7- HDMI kabel 8- CD-ROM 9- Quickstart Guide 10- Rubber dopje 11- Batterijien
- 

**1-** Hard disk externo 2- Telecomando 3- Adattatore di alimentazione 4- Cavo USB 5- Cavo Ausio/Video 6- Antenna(s) 7- Cavo HDMI 8- CD-ROM 9- Quickstart Guide 10- Cuscinetto di gomma 11- Batterie

- - **1-** Disco rigido externo 2- Telecomando 3- Adaptador de alimentação 4- Cabo USB 5- Cabo Audio/Video 6- Antena(s) 7- Cabo HDMI 8- CD-ROM 9- Quickstart Guide 10- Rubber pad 11- Batteries

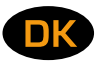

1- Udvendig harddisk 2- Fjernbetjening 3- Strømforsyning 4- USB kabel 5- Audio/Video kabel<br>6- Antennas 7- HDMI kabel 8- CD-ROM 9- Quickstart Guide 10- Gummi puder 11- Batterier

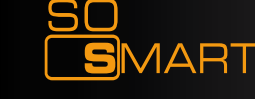

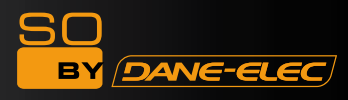

### Technical Specifications

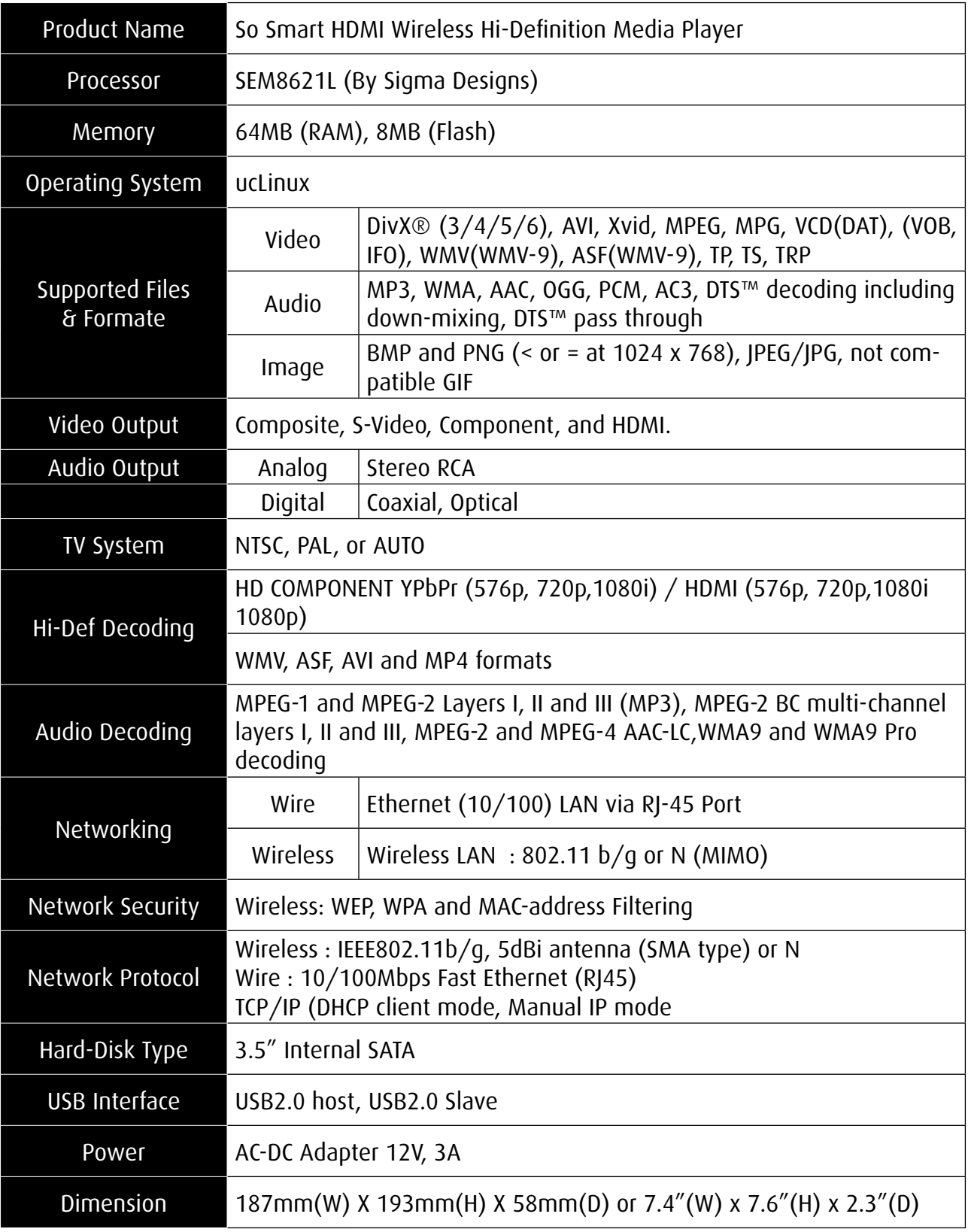

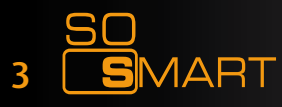

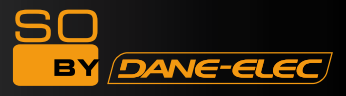

### **Rear View**

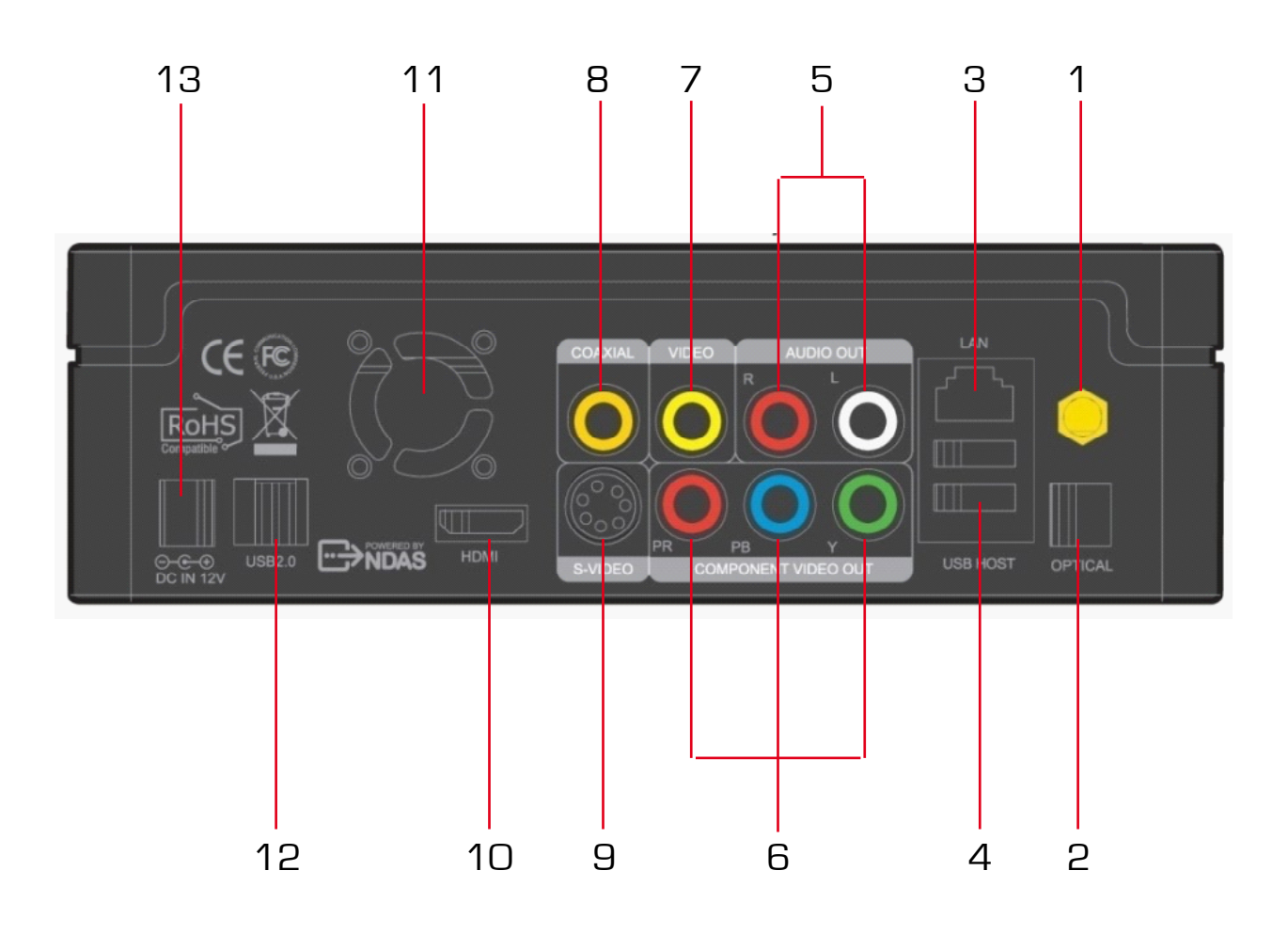

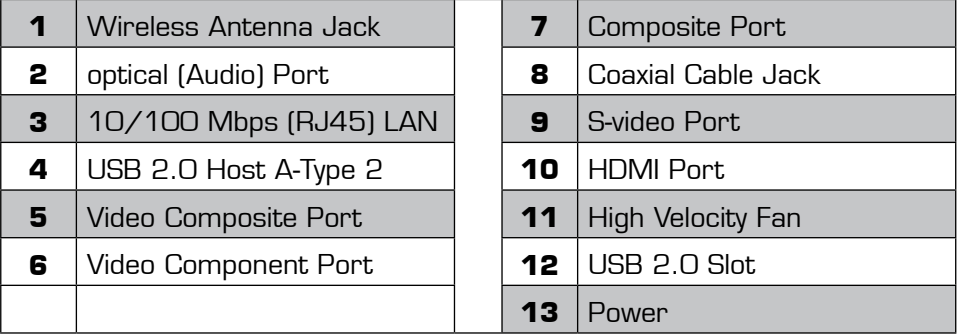

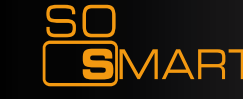

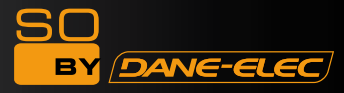

#### **So Smart Remote Control**

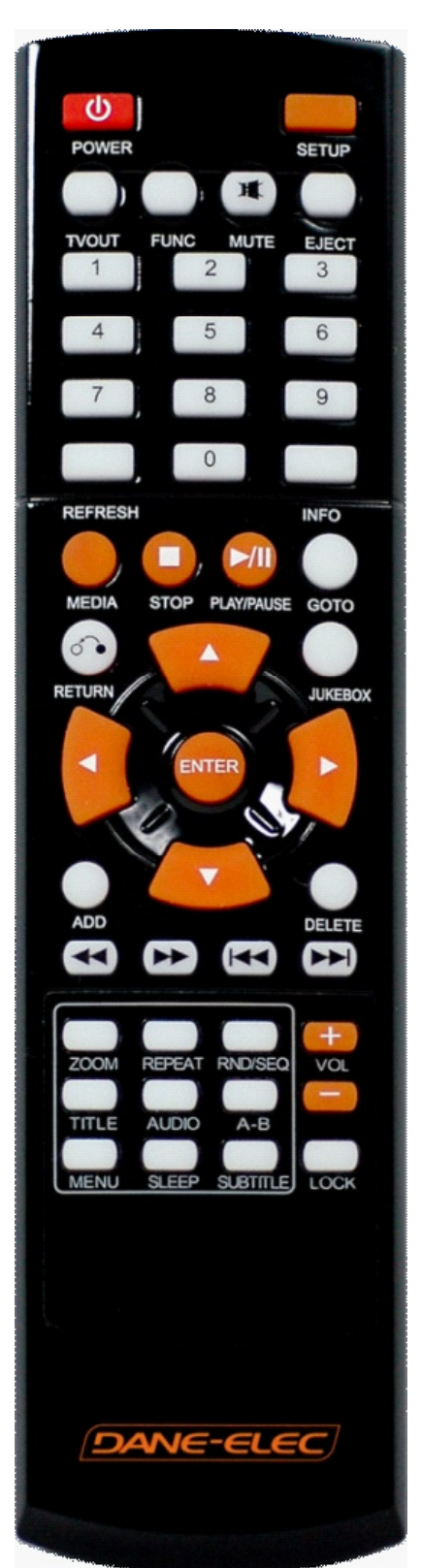

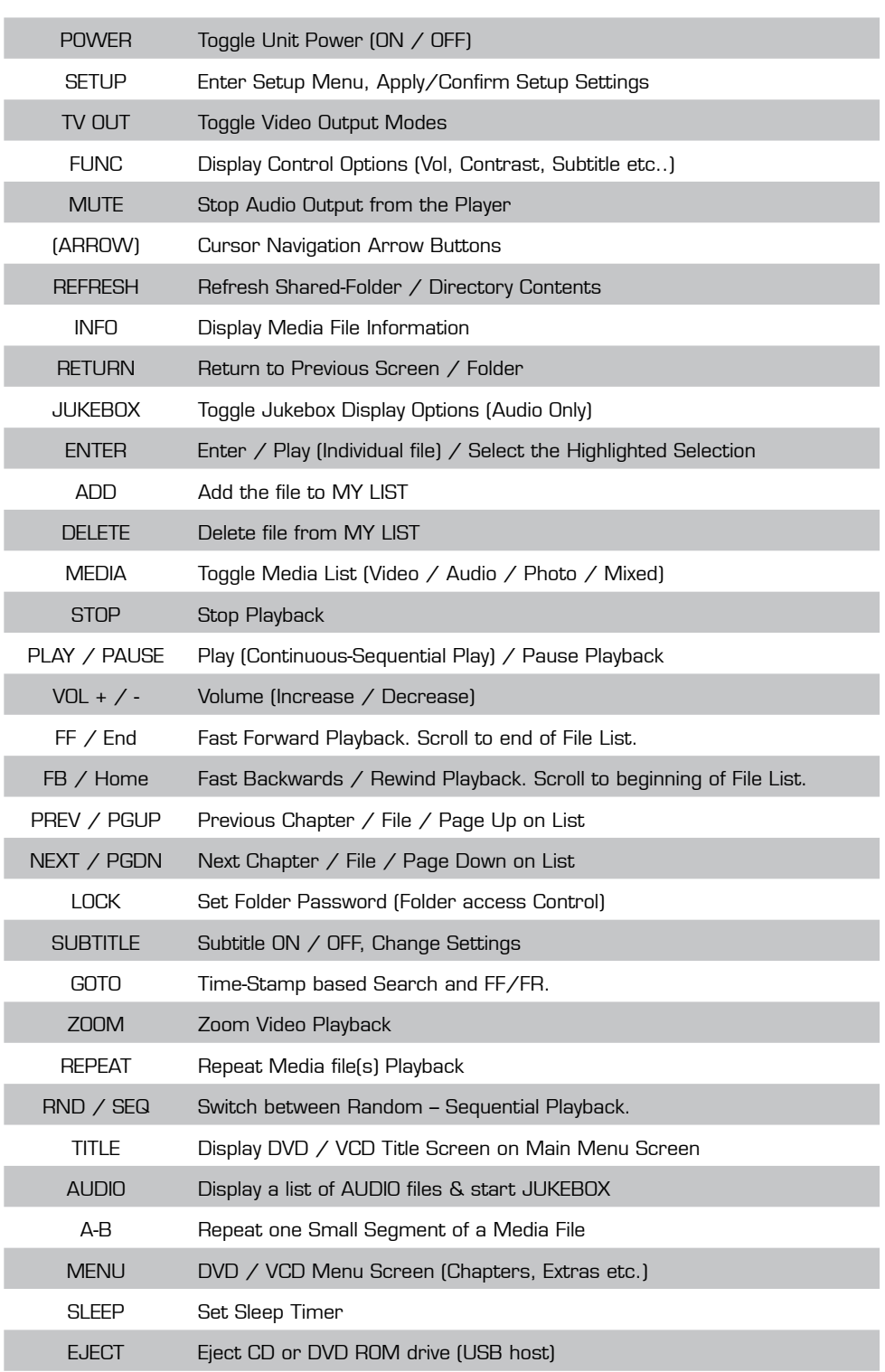

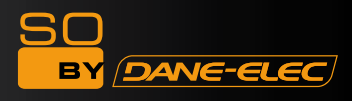

### Power Supply

Connect the So Smart :

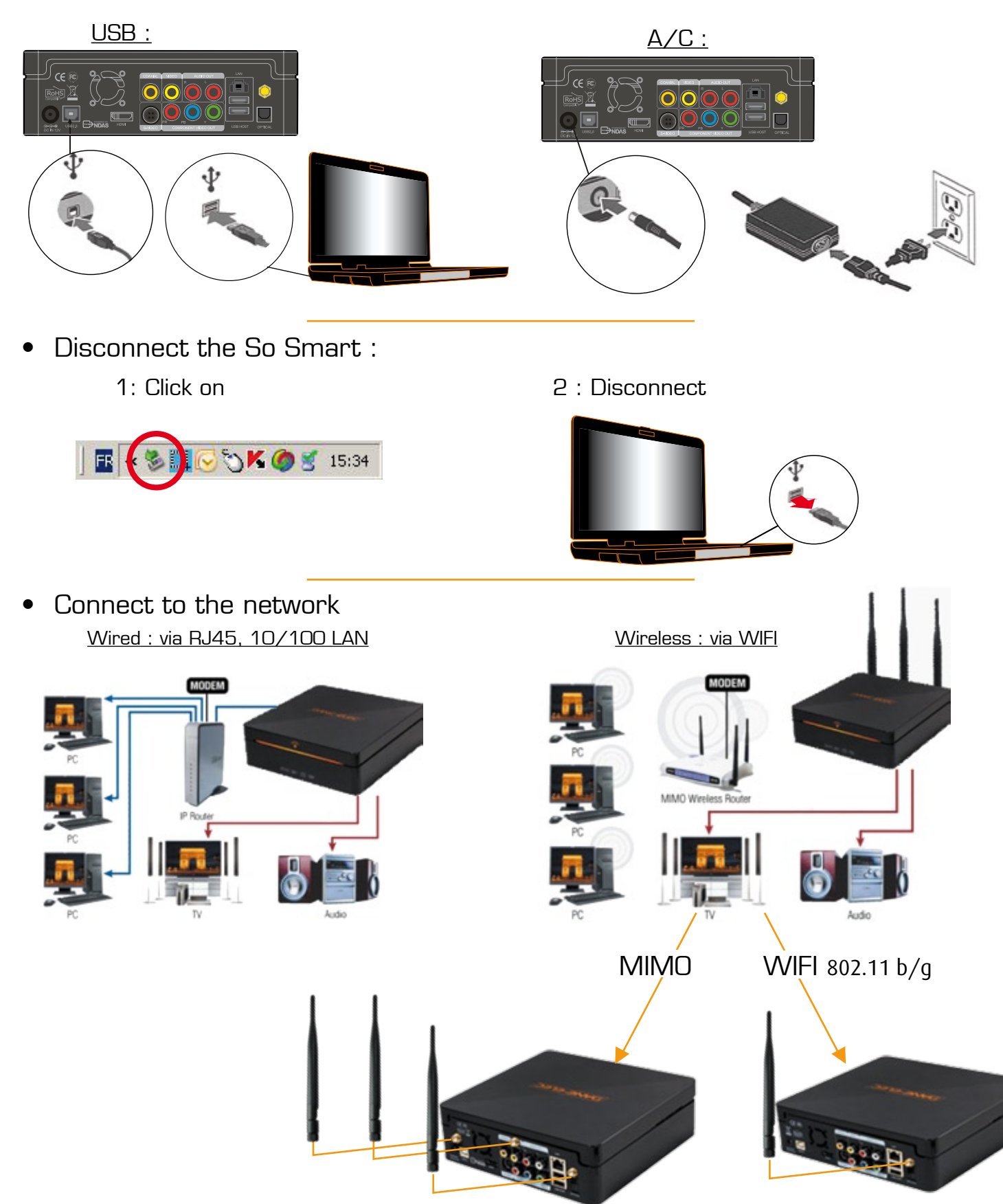

• For NDAS function, please see User Manual.

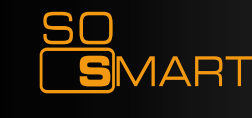

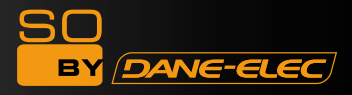

### Inputs/Outputs

• HDMI :

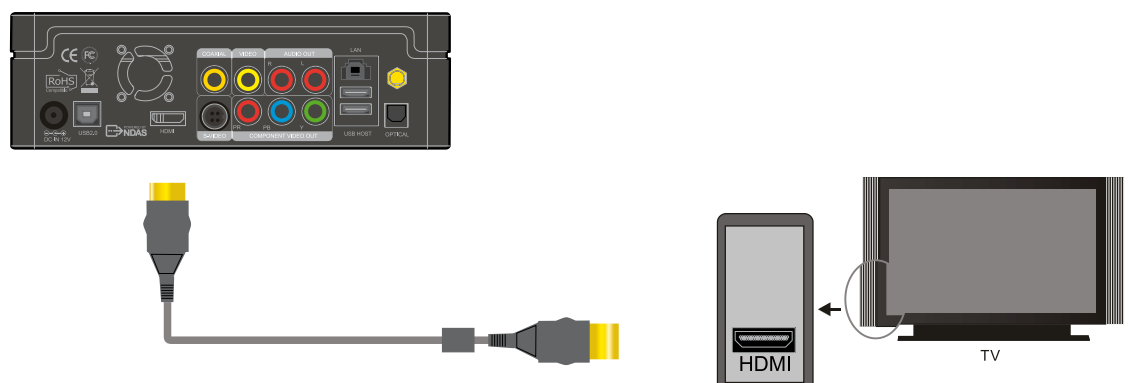

YPbPr (cable not included) :

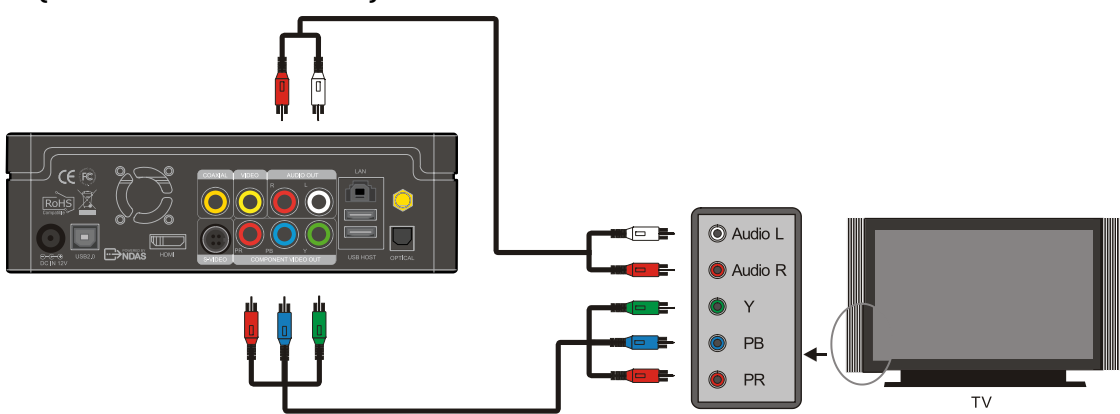

Audio/Video:

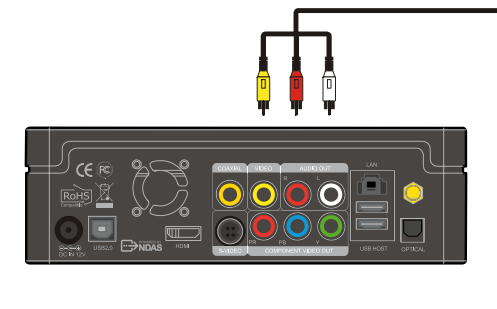

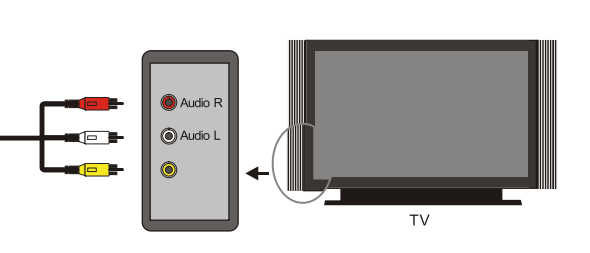

Change video mode : Press TV OUT

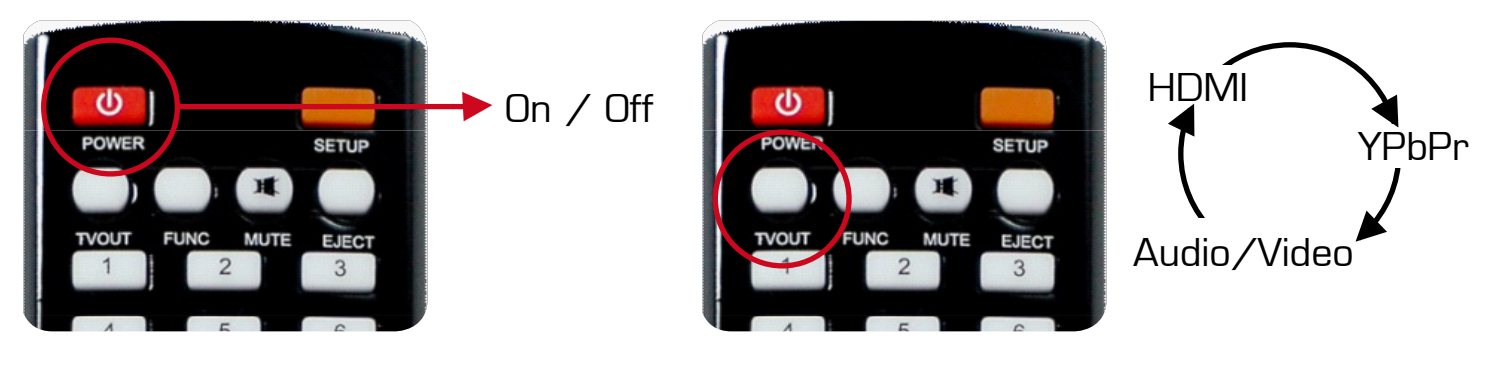

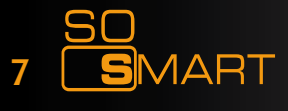

### Getting started

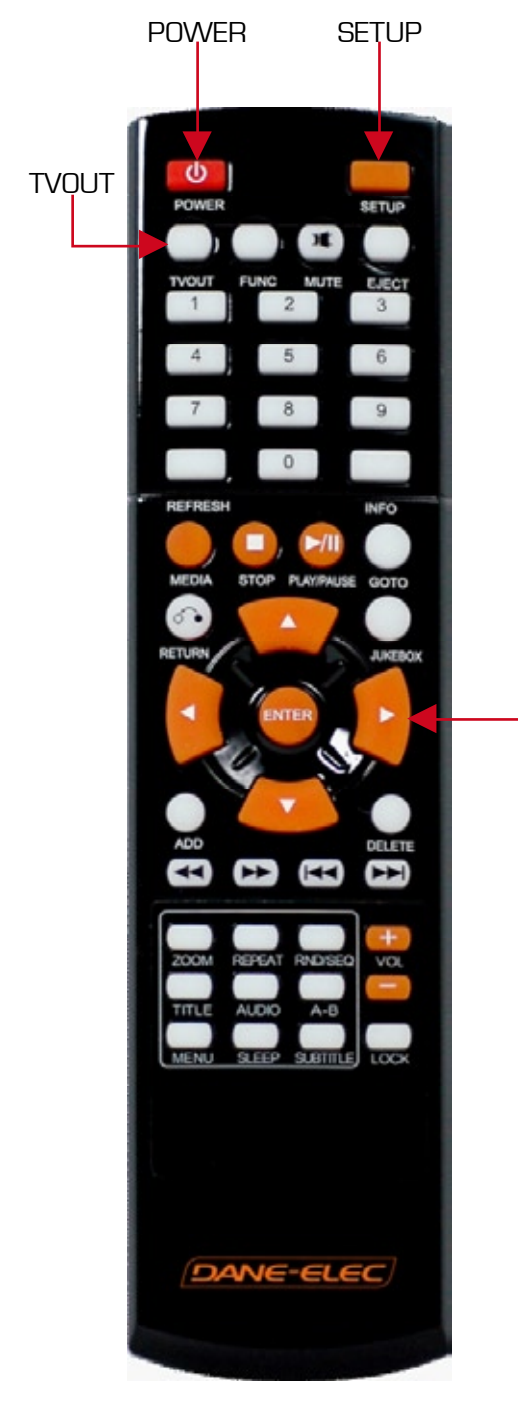

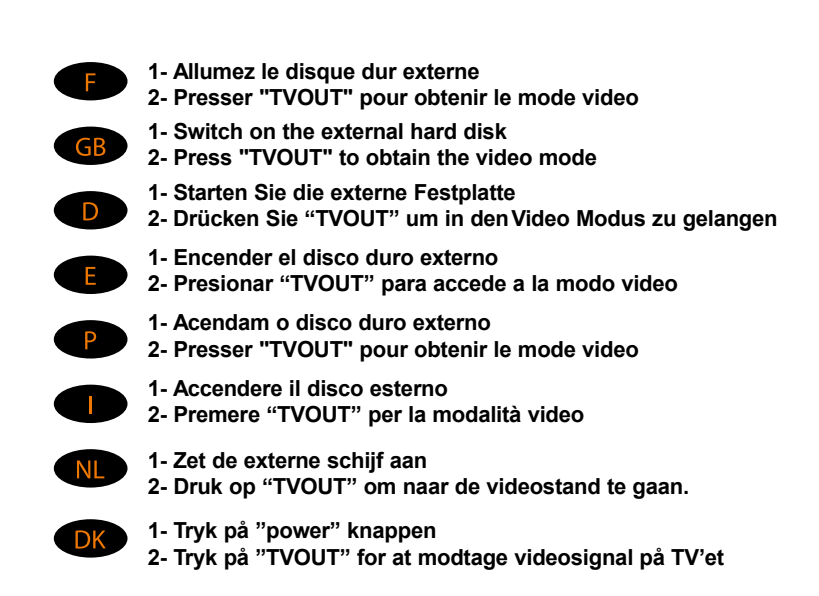

#### Navigator

#### **No image on screen:**

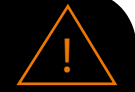

DANE-ELEC

If you don't see any picture on screen while your player is connected to your TV, please pres several times the "TV OUT" buton on the top left of the remote control. Please wait a few seconds between each push on the button; Image should appear after some pushes (location of the right connection).

#### **Pas d'image à l'écran :**

Si vous ne voyez pas d'image à l'écran pendant que votre écran est connecté à votre TV, merci d'appuyer plusieurs fois sur le bouton «TV OUT» situé en haut à gauche de la télécommande. Merci d'attendre quelques secondes avant chaque appui sur le bouton. Une image apparaîtra après quelques appuis (une fois que la bonne connexion sera trouvée).

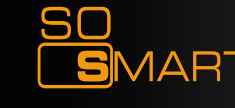

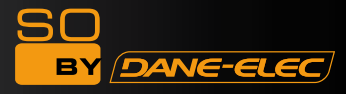

### **Reset**

#### ,<br>Para<u>mètres d'usine</u>

Un redémarrage du produit peut être nécessaire si le lecteur ne fonctionne pas correctement. Cela peut également être utile si le mot de passe de l'administrateur a été oublié, perdu ou mal rangé

1. Eteignez complètement le lecteur So Smart

2. Appuyez sur le bouton « SETUP » et juste après sur le bouton « 1 », situés sur la télécommande

3. La LED située au centre s'allumera alors

4. Appuyez sur le bouton « POWER » de la télécommande 5. L'unité redémarre et retourne aux paramètres de sortie d'usine (attention ! il n'y aura pas de lumière au centre)

6. Attendez 30 secondes avant d'appuyer sur le bouton « TVOUT » de la télécommande, afin d'obtenir la vidéo sur votre TV (merci d'attendre quelques secondes entre chaque appui sur le bouton).

#### **CE** Factory Reset

A Hardware Reboot may be required if the player fails to perform reliably. Hardware Reboot may also be needed if the admin Password is forgotten, lost or misplaced.

1. Power off the So Smart Player completely

2. Press the "SETUP" button and right after the "1" button on the remote control

- 3. Then LED light on center turn on
- 4. Press the "POWER" button on remote control

5. The unit Reboots and returns to Factory Default condition (Warning! no light on center)

6. Wait for 30 seconds before press on "TVOUT" button on remote control to obtain the video on your TV (waiting some seconds for each push on the button).

#### D Zurücksetzen auf Werkseinstellungen

Ein Rücksetzen auf Werkseinstellungen kann nötig sein, wenn die Hardware nicht mehr zuverlässig reagiert. Dies gilt auch für den Fall, dass das Administrator Password nicht mehr vorliegt.

1. Schalten Sie den SoSmart Player komplett aus

2. Drücken Sie den Knopf "SETUP" und gleich danach den Knopf "1" auf der Fernbedienung

3. Die LED Anzeigen leuchten auf

4. Drücken Sie den Knopf "POWER" auf der Fernbedienung

5. Die Einheit startet neu und geht auf "Factory Default " (Werkseinstellungen) (Achtung: keine Leuchtanzeigen an der Einheit

6. Warten Sie 30 Sekunden, bevor Sie den Knopf "TVOUT" auf der Fernbedienung drücken, um Video auf Ihrem TV wiedergeben zu können.

#### Restablecer los parámetros iníciales

Si el sistema no funciona correctamente puede ser necesario reinicializarlo. Si se pierde u olvida la clave de acceso también se tendrá que reinicializar el aparato.

1. Apagar completamente el So Smart

2. Presionar la tecla "SETUP" y inmediatamente después la tecla "1" del mando a distancia.

3. Presionar la tecla "POWER" del mando a distancia

4. El aparato se reinicia con las impostaciones de fabrica

Default condition (Warning! no light on center) 6. Esperar 30 segundos antes de presiona la tecla "TVOUT" en el mando a distancia para visualizar el video en la televisión (esperar algunos segundos después de presionar una tecla)

#### **Factory Reset**

Potrebbe essere necessario un Riavvio dell'Hardware, se ci sono stati degli errori che hanno compromesso le prestazioni del lettore. Un Riavvio dell'Hardware potrebbe servire anche quando la Password dell'amministratore viene smarrita, dimenticata o cambiata.

1. Spegnere completamente il lettore So Smart

2. Premere il tasto di "SETUP" e subito dopo il tasto "1" del controllo remoto.

3. Accendere la luce LED centrale

4. Premere il tasto "POWER" del controllo remoto

5. L'unità si riavvia e ritorna alla condizione di Factory Default (Attenzione! Nessuna luce centrale)

6. Attendere per 30 secondi prima di premere il tasto "TVOUT" del controllo remoto per ottenere il video sulla TV (attendere qualche secondo ogni volta che si preme il tasto).

#### **ND** Speler resetten

Als de speler niet goed functioneert, kan het nodig zijn de hardware te resetten. Dit kan ook nodig zijn als u het wachtwoord bent vergeten.

1. Zet de So Smart-speler helemaal uit.

2. Druk op de toets "SETUP" en direct daarna op toets "1" van de afstandsbediening.

- 3. Het LED-lampje in het midden gaat aan.
- 4. Druk op de toets "POWER" van de afstandsbediening.

5. De speler wordt opnieuw gestart en de standaard fabrieksinstellingen worden teruggezet. (Let op! Lampje in het midden is uit.)

6. Druk pas na 30 seconden op de toets "TVOUT" van de afstandsbediening om de video op uw tv weer te geven (wacht steeds enkele seconden voordat u op een andere toets drukt).

#### Parâmetros de fábrica

Um «Hard Reboot» do produto pode ser necessário se o leitor não funciona correctamente. Pode igualmente ser útil se a senha do administrador for esquecida, perdida ou mal arrumada.

1. apagar completamente o leitor So Smart

2. apoiar sobre o botão «SETUP» e depois sobre o botão «1», situados sobre o telecomando.

3. a LED situada no centro acender-se-á então

4. apoiar sobre o botão «POWER» do telecomando

5. a unidade começa a funcionar novamente e volta aos parâmetros iniciais de fábrica (atenção! não haverá luz ao centro)

6. esperar 30 segundos antes de apoiar sobre o botão «TVOUT» do telecomando, a fim de obter a vídeo sobre a vossa TV (por favor esperar alguns segundos entre cada apoio sobre o botão)

### Genskab fabriksindstillinger

Hardware genstart af afspilleren kan blive nødvendig hvis funktionaliteten bliver ustabil. Hardware genstart af afspilleren er ligeledes nødvendig hvis password glemmes eller forlægges.

1. Sluk for So Smart afspilleren

2. bPå fjernbetjeningen trykkes på "setup" knappen og umiddelbart herefter på knap "1"

3. Den midterste diode vil lyse

4.På fjernbetjeningen trykkes på "power" knappen

5. Afspilleren genstarter og er sat tilbage til fabriksindstillingen (BEMÆRK dioden i midten lyser ikke)

6. Vendt i 30 sekunder inden der trykkes på fjernbetjeningens "TVOUT" knappen for at modtage videosignal på dit TV

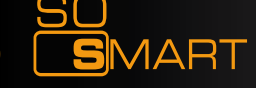

Download User Manual on www.danedigital.com

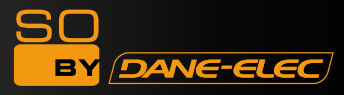

### Change the language

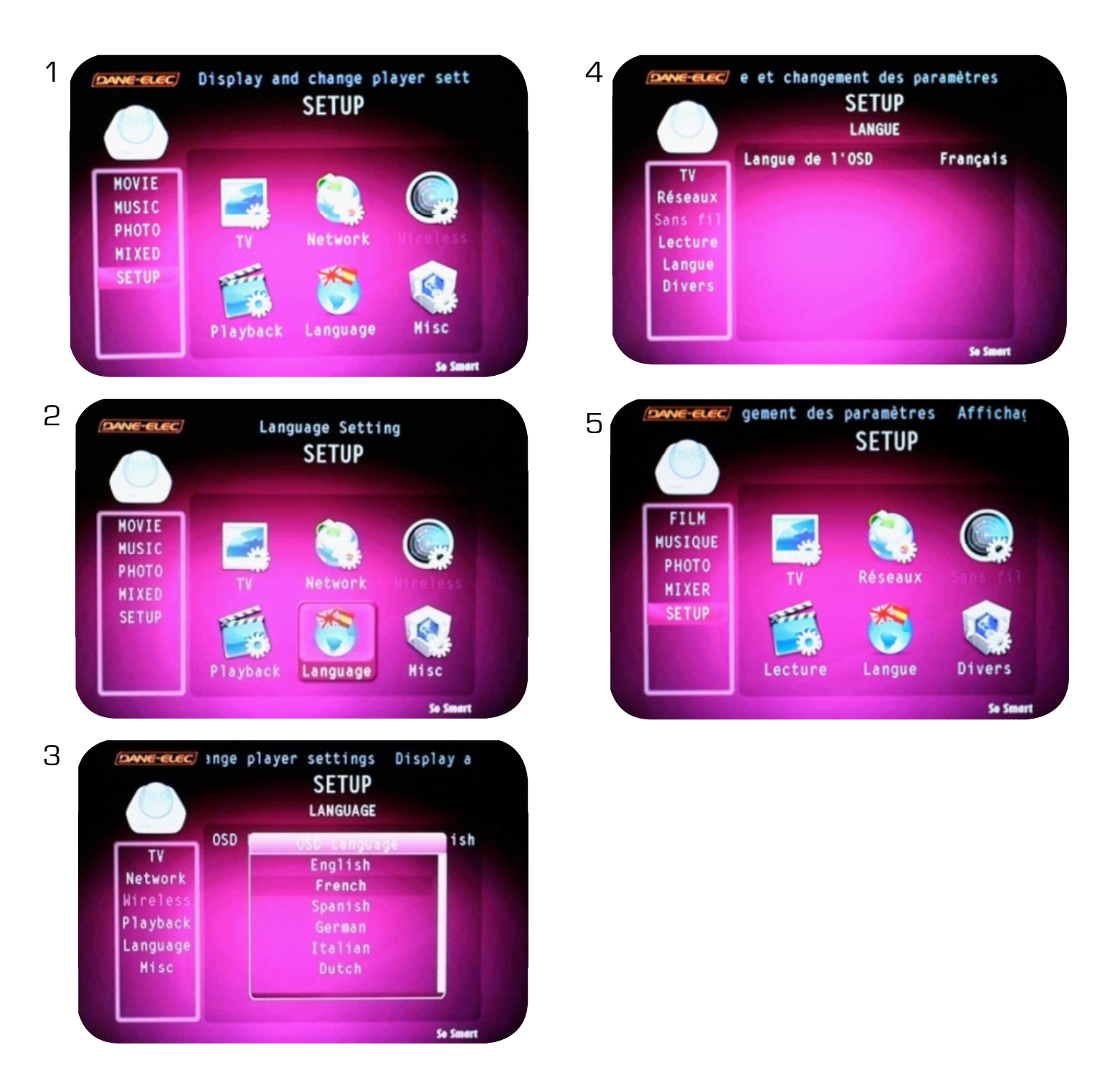

Step by step :

- 1) Press the button SETUP then choose SETUP in the menu
- 2) Click on "Language"
- 3) Choose your language (French in this example)
- 4) The language appears
- 5) Press SETUP

**SMART** 

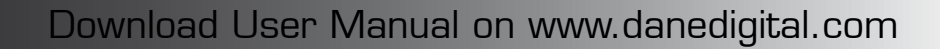

5N

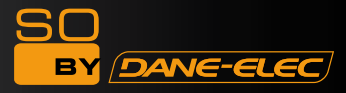

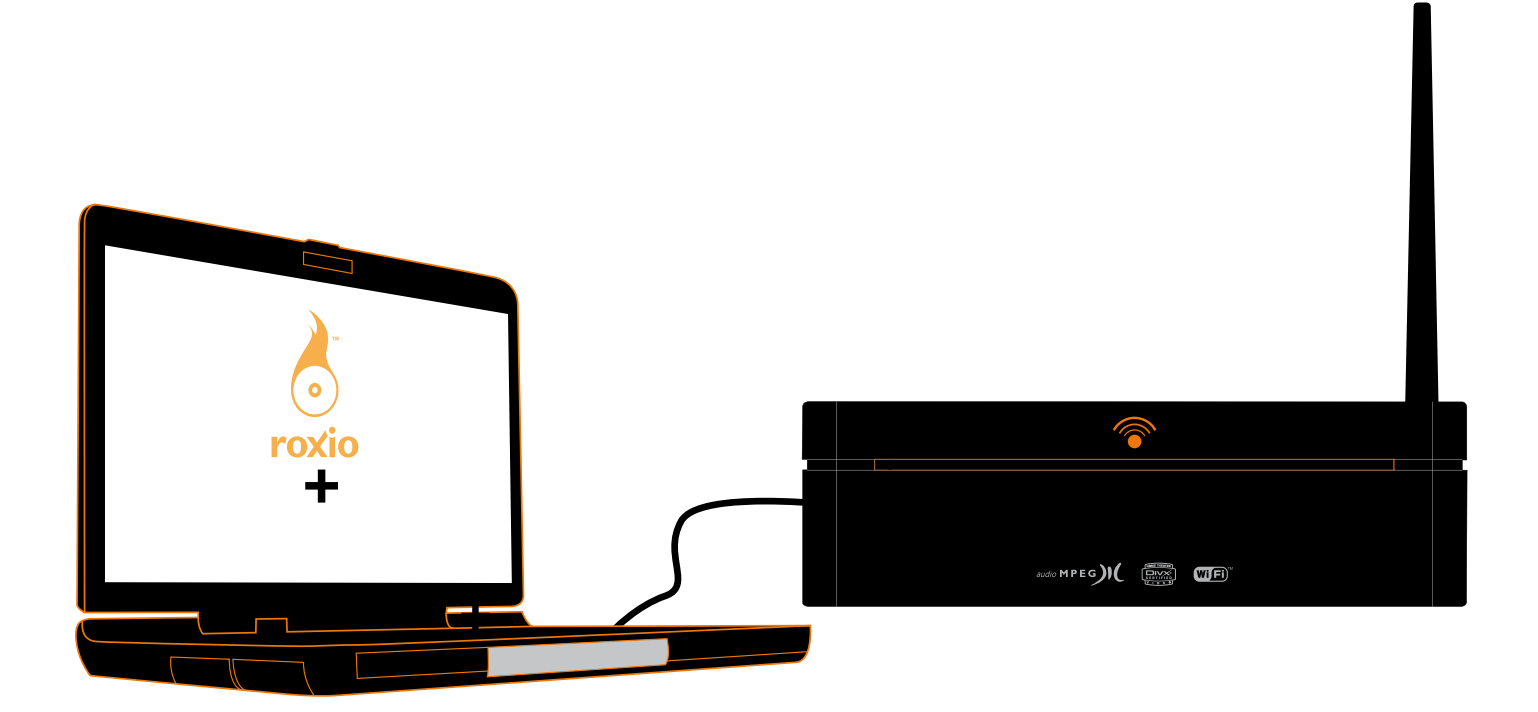

# OR

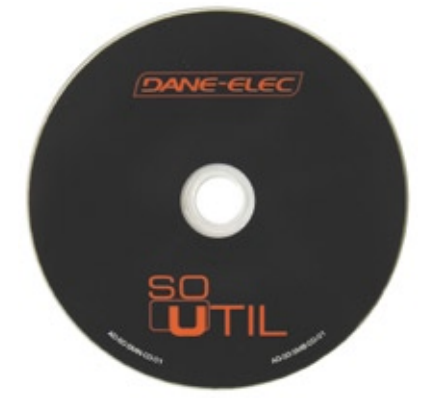

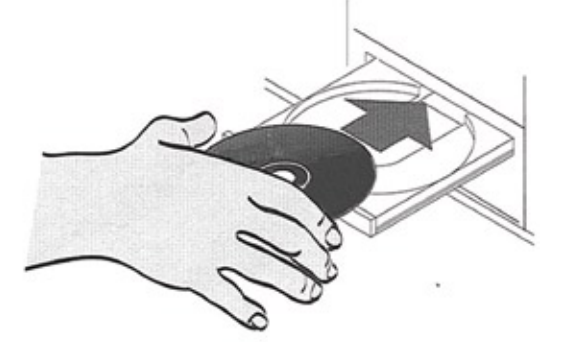

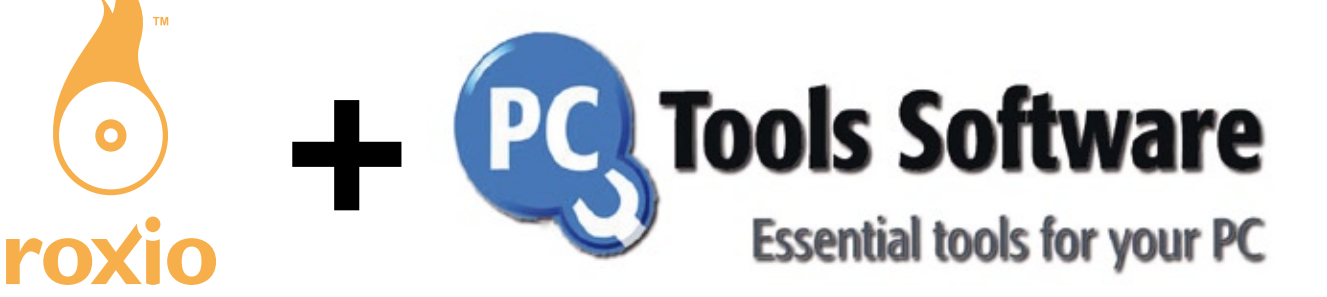

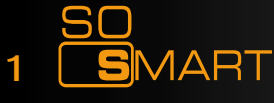

Download User Manual on www.danedigital.com

### **DANE-ELEC** вY

### Software Installation

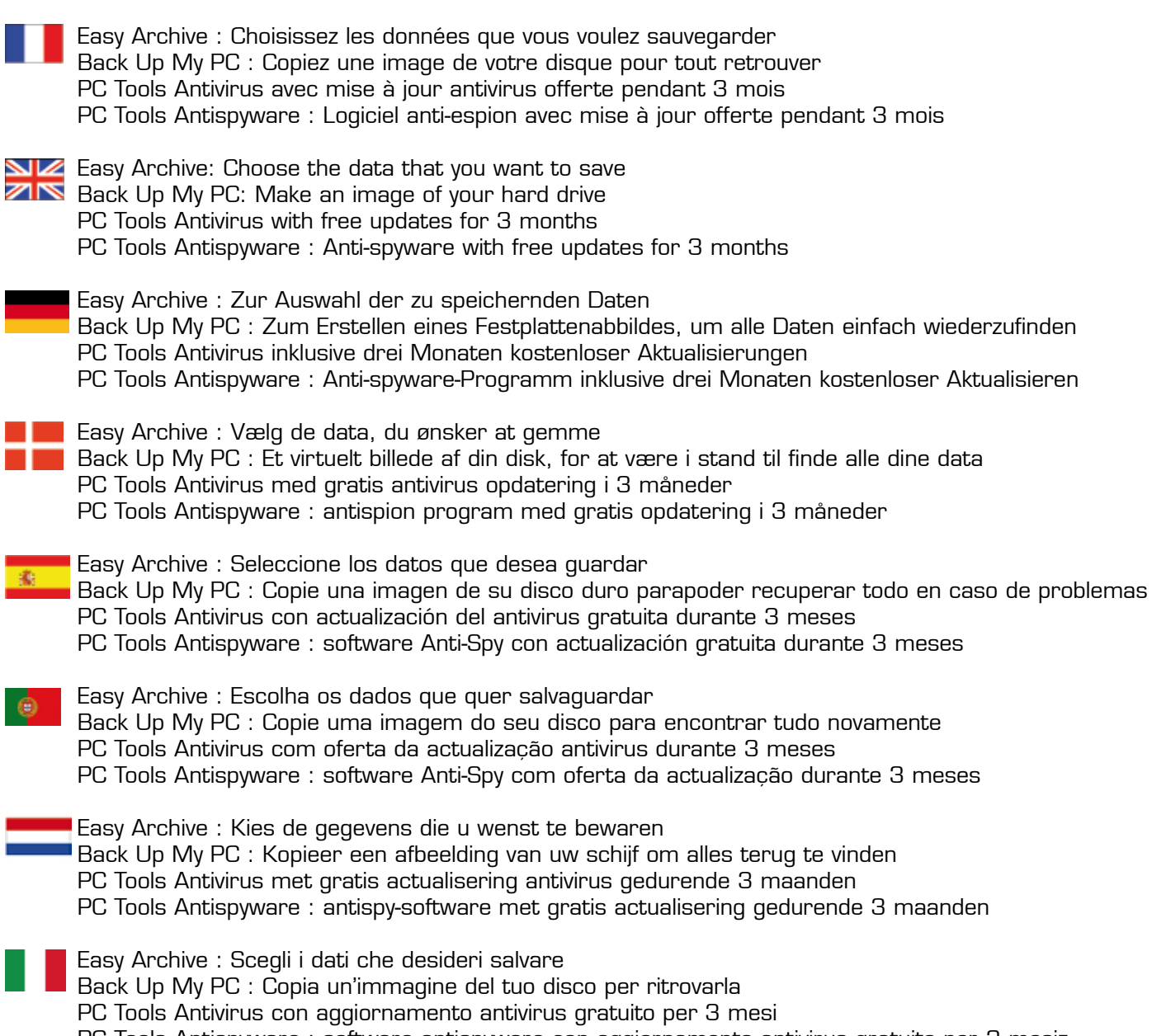

PC Tools Antispyware : software antispyware con aggiornamento antivirus gratuito per 3 mesiz

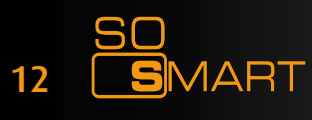

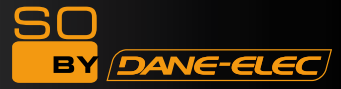

1) Driver (CD):

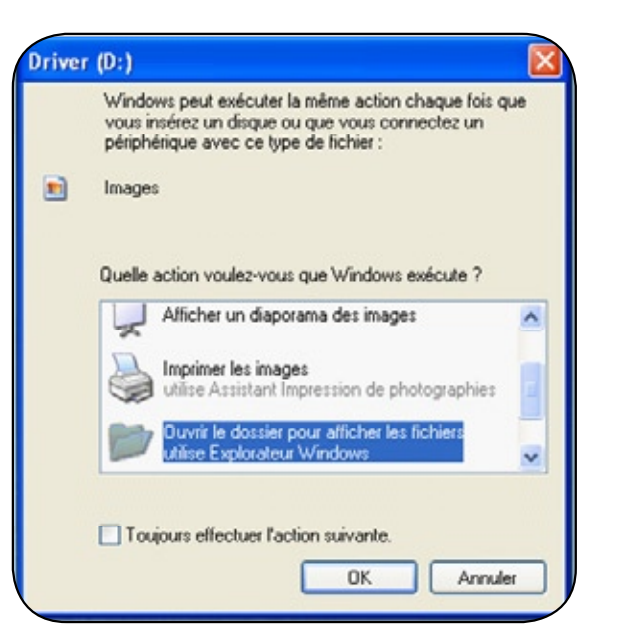

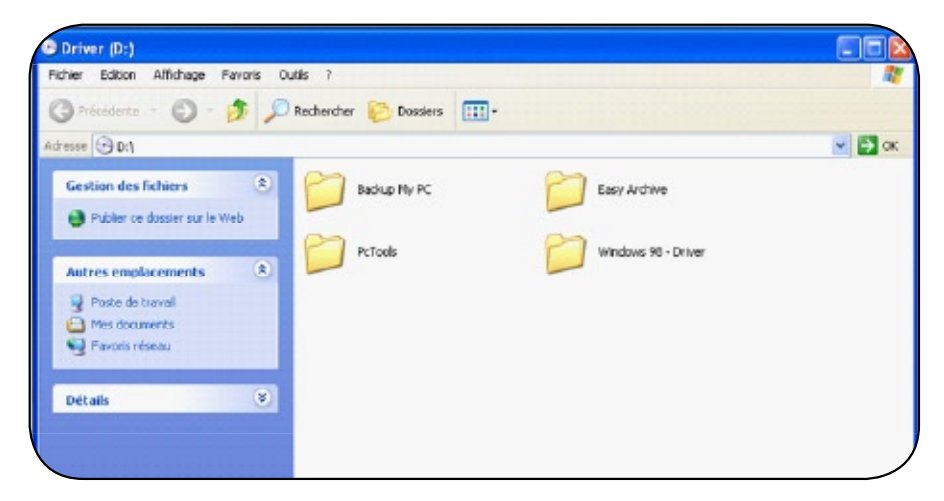

### 2) Backup My PC: (1/2)

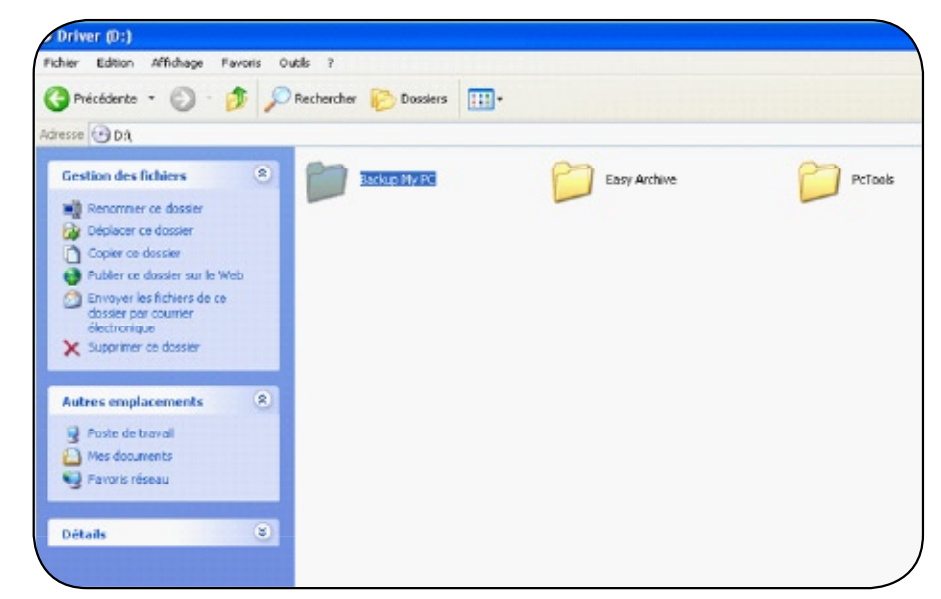

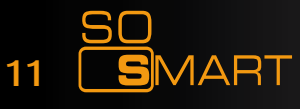

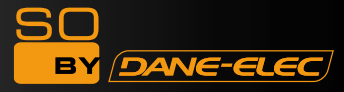

### 2) Backup My PC: > Setup (2/2)

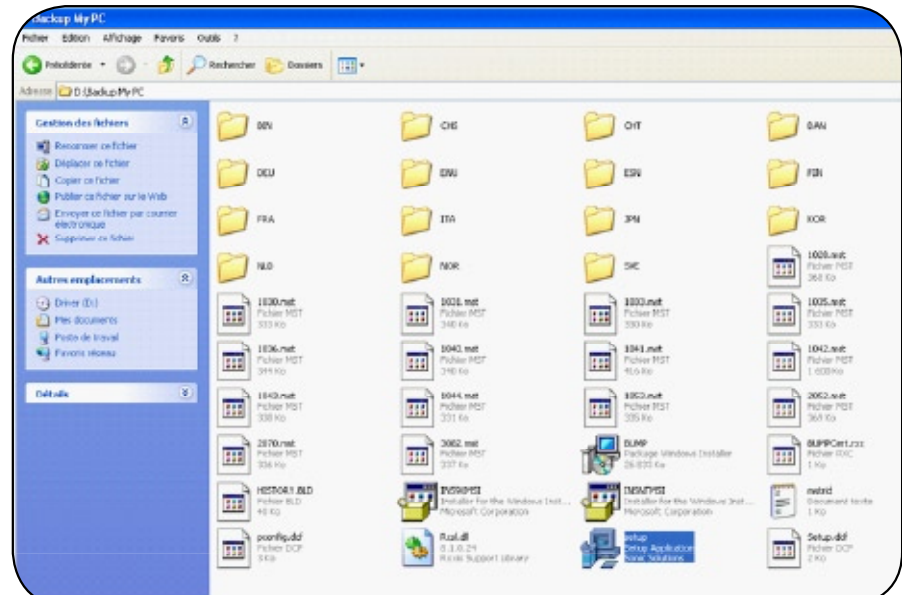

### 3) Easy Archive (1/2) :

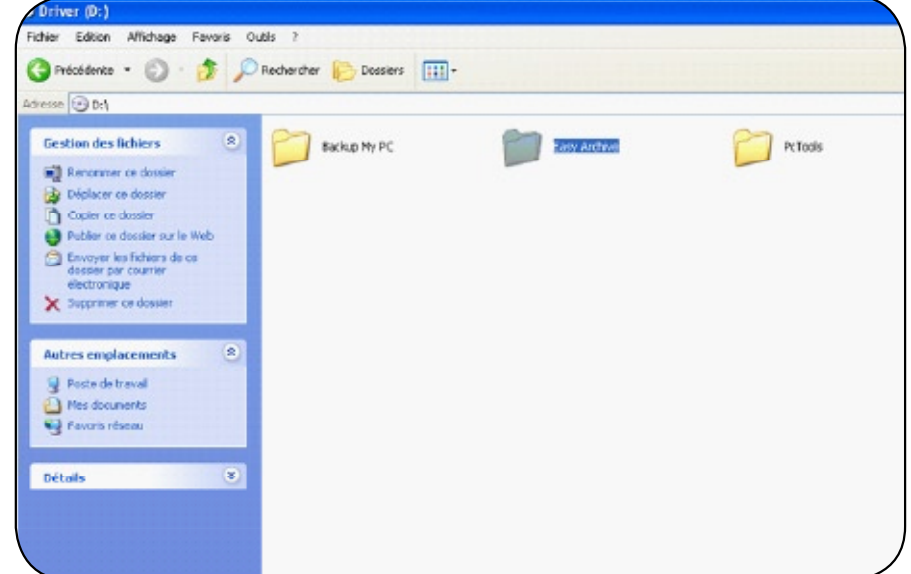

### 3) Easy Archive: > Setup (2/2)

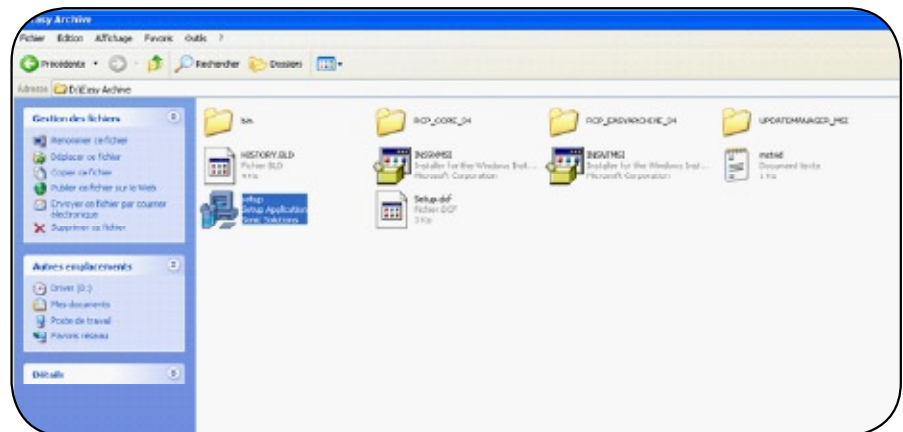

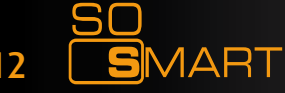

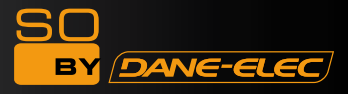

4) PC Tools Antivirus & Antispyware (1/2)

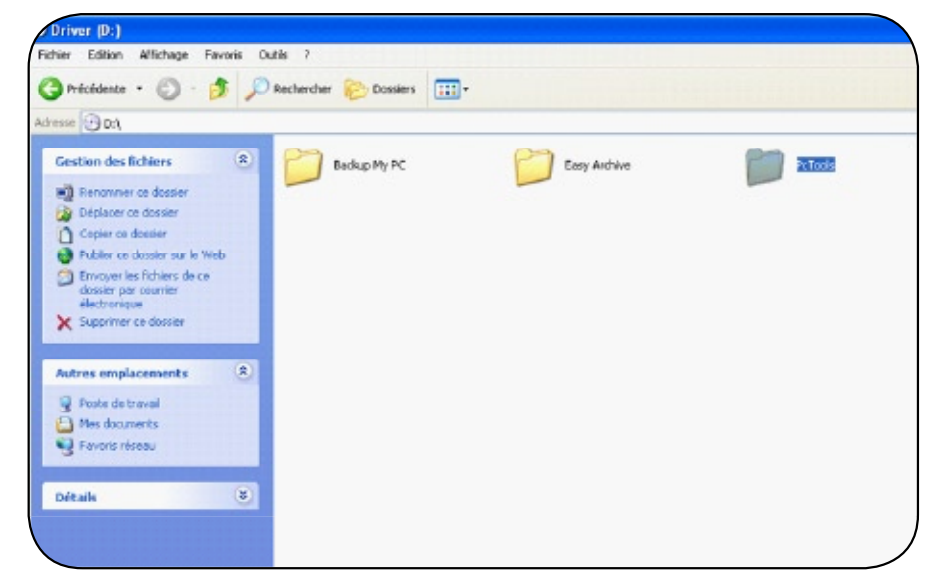

4) PC Tools Antivirus & Antispyware > PC Tools (2/2)

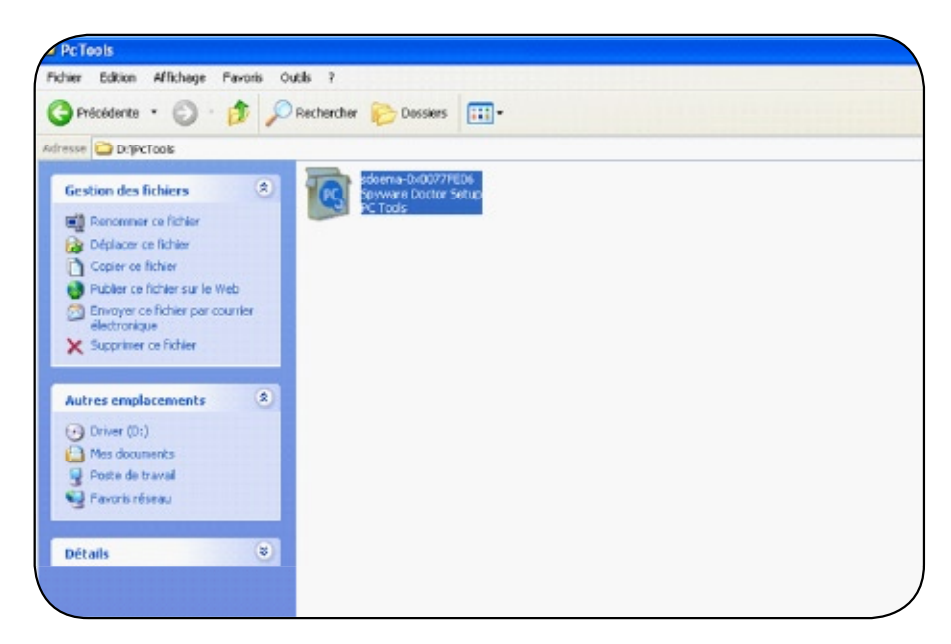

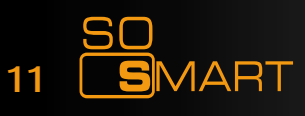

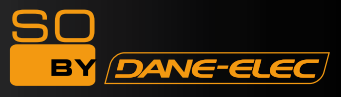

 $\frac{1}{2} \frac{1}{2} \frac{1}{2} \frac{1}{2} \frac{1}{2} \frac{1}{2}$ ----------------

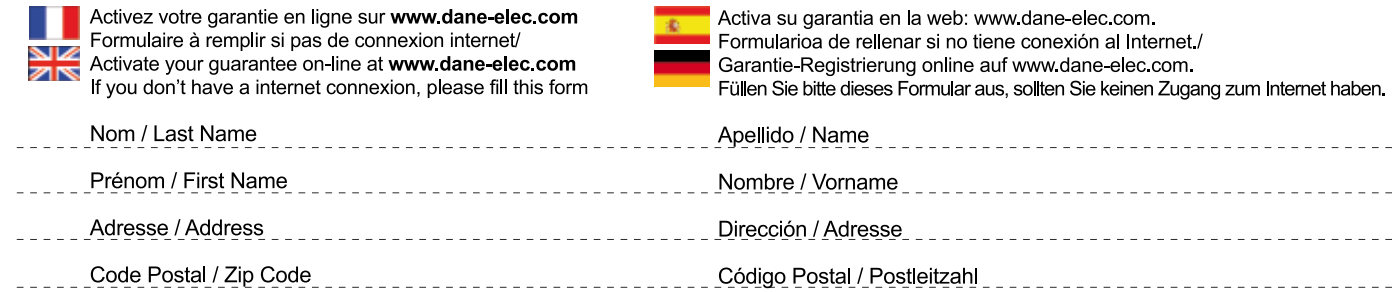

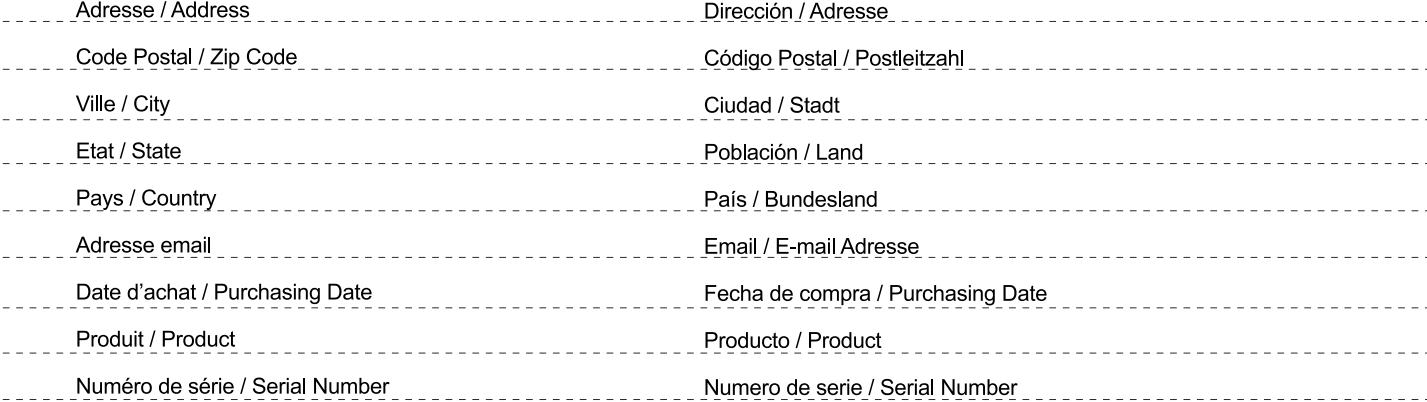

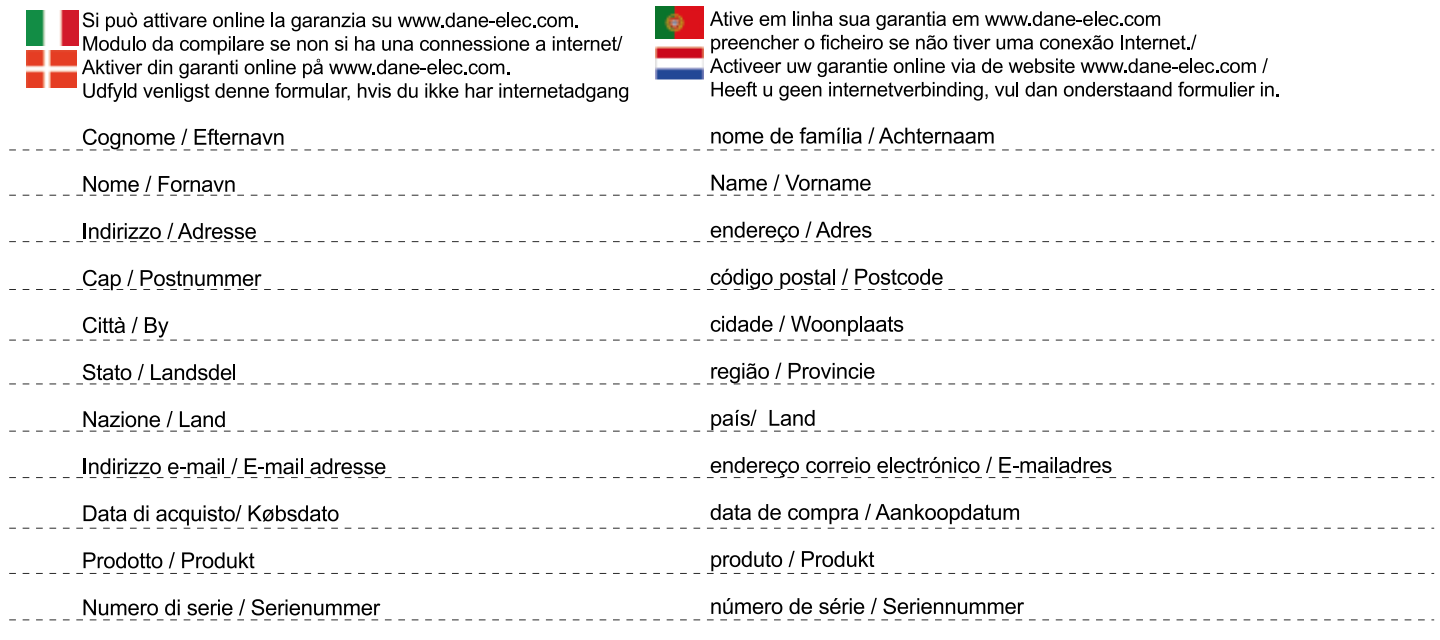

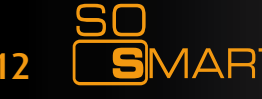

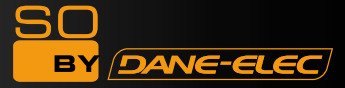

Activez votre garantie en ligne sur le site<br>Dane-elec.com afin d'en bénéficier immédiatement. Ces spécifications et caractéristiques sont fournies à titre indicatif, Dane Elec se réserve le droit de les modifier sans préavis. La garantie ne couvre pas la perte de données.

 $(*)$  : 1 (un) GB = approximativement 1 milliards de bytes, la capacité réelle varie en fonction du contenu, la capacité formatée est moindre.

Activate your guarantee online at the "dane elec.com" site in order to immediately benefitfrom your guarantee. Dane elec.com para beneficiarse de ella inmediatamente. These specifications and characteristics are supplied La garantía no cubre la pérdida de datos. Estas for your information; Dane-Elec reserves the right especificaciones y características se ofrecen a título to modify this information without prior notice.

The guarantee does not cover loss of data.

 $(*)$  :  $\check{1}$  (one) GB = approximately 1 billion bytes, which is the true capacity in terms of content; the formatted  $(*)$ . 1 (un) GB = aproximadamente 1000.000.000 capacity is less.

Activeer uw garantie online op de website Dane-elec.com om onmiddellijk van uw garantie te genieten. De garantie dekt geen verlies van gegevens.<br>Deze specificaties en eigenschappen worden indicatief meegeleverd, Dane-Elec behoudt zich het recht voor deze zonder voorafgaande kennisgeving te wijzigen. De garantie dekt geen verlies van gegevens.

 $(*)$  : 1 (één) G = ongeveer 1 miljard bytes, de werkelijke capaciteit varieert naargelang de inhoud, de geformatteerde capaciteit is minder

Det er muligt at aktivere din garanti online på Dane-elec.com web-stedet, for omgående at<br>have ret til garantibetingelserne. Garantien dækker ikke tab af data. De ovenstående specifikationer og karakteristikker bør udelukkende anses som<br>vejledende. Dane-Elec forbeholder sig retten til at ændre dem uden varsel Garantien dækker ikke tab af data.  $(*)$  : 1 (en) GB = cirka en milliard byte, den effektive kapacitet afhænger af indholdet. Den formaterede kapacitet er mindre

Attiva la tua garanzia sul sito on-line di Dane-elec com per beneficiarne immediatamente. La garanzia non copre la perdita di dati. Queste specifiche e caratteristiche sono fornite a titolo indicativo, Dane-Elec si riserva il diritto dimodificarle senza preawiso. La garanzia non copre la perdita di dati.  $(*)$ : 1 (un) GB = approssimativamente 1 miliardo di bytes, la capacità reale varia secondo il contenuto, la capacità formattata è inferiore.

Active la garantía en línea en el sitio web indicativo. Dane-Elec se reserva el derecho a modificarlas sin previo aviso.

La garantía no cubre la pérdida de datos.

de bytes. La capacidad real varía en función del conténido; la capacidad formateada es menor.

Aktivieren Sie Ihre Garantie online auf der Webseite Dane elec.com, damit Ihre Garantie sofort wirksam ist. Für den Verlust von Daten wird keine Haftung übernommen. Diese Spezifikationen und Charakteristika dienen nur zur Information; Dane-Elec behält sich das Recht vor, diese ohne Vorankündigung zu ändern. [\*]: 1 (ein) GB = ungefähr 1 Miliande Bytes, die tatsächliche Kapazität unterscheidet sich je nach Inhalten; die formatierte Kapazität ist geringer.

Activar a garantia Online no sítio Dane elec.com por forma a beneficiar da garantia imediatamente. A garantia não cobre a perda de danos. Estas especificações e características são fornecidas a<br>título indicativo, Dane-Elec reserva-se o direito de efectuar modificações sem aviso prévio. A garantia não cobre a perda de danos.  $({*})$  : 1 (um) GB = aproximadamente 1 milhar de bytes, a capacidade real varia em função do conteúdo, a capacidade formatada é menor

### **Dane-Elec** So by Dane-Elec Warranty 159 Avenue de Gallieni - BP33 93171 Bagnolet Cedex

France

Copyright© 2008 Dane-Elec Memory. All rights reserved, Dane-Elec, So Smart and logo Dane-Elec and So Smart are either registered trademarks or trademarks of Dane-Elec Memory in Europe, USA or other countries.Roxio®, Easy Archive®, Back Up My PC® are registered trademark or trademarks of PC Tools®. Microsoft® and Windows® are either registered trademarks or trademarks of Microsoft® Corporation in the United States and/or other countries. Mac, Mac OS, Firewire are trademarks of Apple© Computer, Inc. registered in United States and countries. certain other product names, brand names and company names may be trademarks or designations of their respective owners.

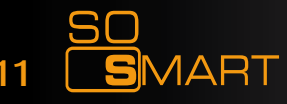

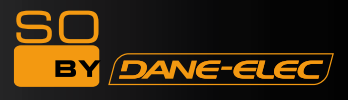

#### **R&TTE Certification**

**Česky [Czech] :** Dane-Elec tímto prohlašuje, že tento So Smart je ve shodě se základními požadavky a dalšími příslušnými ustanoveními směrnice 1999/5/ES.

**Dansk [Danish] :** Undertegnede Dane-Elec erklærer herved, at følgende udstyr So Smart overholder de væsentlige krav og øvrige relevante krav i direktiv 1999/5/EF.

**Deutsch [German] :** Hiermit erklärt Dane-Elec dass sich das Gerät So Smart in Übereinstimmung mit den grundlegenden Anforderungen und den übrigen einschlägigen Bestimmungen der Richtlinie 1999/5/EG befindet.

**Eesti [Estonian] :** Käesolevaga kinnitab Dane-Elec seadme So Smart vastavust direktiivi 1999/5/EÜ põhinõuetele ja nimetatud direktiivist tulenevatele teistele asjakohastele sätetele.

 **English :** Hereby, Dane-Elec, declares that this So Smart is in compliance with the essential requirements and other relevant provisions of Directive 1999/5/EC.

**Español [Spanish] :** Por medio de la presente Dane-Elec declara que el So Smart cumple con los requisitos esenciales y cualesquiera otras disposiciones aplicables o exigibles de la Directiva 1999/5/CE.

 **Ελληνική [Greek] :** ΜΕ ΤΗΝ ΠΑΡΟΥΣΑ Dane-Elec ΔΗΛΩΝΕΙ ΟΤΙ So Smart ΣΥΜΜΟΡΦΩΝΕΤΑΙ ΠΡΟΣ ΤΙΣ ΟΥΣΙΩΔΕΙΣ ΑΠΑΙΤΗΣΕΙΣ ΚΑΙ ΤΙΣ ΛΟΙΠΕΣ ΣΧΕΤΙΚΕΣ ΔΙΑΤΑΞΕΙΣ ΤΗΣ ΟΔΗΓΙΑΣ 1999/5/ΕΚ.

 **Français [French] :** Par la présente Dane-Elec déclare que l'appareil So Smart est conforme aux exigences essentielles et aux autres dispositions pertinentes de la directive 1999/5/CE.

 **Italiano [Italian] :** Con la presente Dane-Elec dichiara che questo So Smart è conforme ai requisiti essenziali ed alle altre disposizioni pertinenti stabilite dalla direttiva 1999/5/CE.

 **Latviski [Latvian] :** Ar šo Dane-Elec deklarē, ka So Smart atbilst Direktīvas 1999/5/EK būtiskajām prasībām un citiem ar to saistītajiem noteikumiem.

 **Lietuvių [Lithuanian] :** Šiuo Dane-Elec deklaruoja, kad šis So Smart atitinka esminius reikalavimus ir kitas 1999/5/EB Direktyvos nuostatas.

 **Nederlands [Dutch] :** Hierbij verklaart Dane-Elec dat het toestel So Smart in overeenstemming is met de essentiële eisen en de andere relevante bepalingen van richtlijn 1999/5/EG.

 **Malti [Maltese] :** Hawnhekk, Dane-Elec, jiddikjara li dan So Smart jikkonforma malħtiġijiet essenzjali u ma provvedimenti oħrajn relevanti li hemm fid-Dirrettiva 1999/5/EC.

 **Magyar [Hungarian] :** Alulírott, Dane-Elec nyilatkozom, hogy a So Smart megfelel a vonatkozó alapvetõ követelményeknek és az 1999/5/EC irányelv egyéb elõírásainak.

 **Polski [Polish] :** Niniejszym Dane-Elec oświadcza, że So Smart jest zgodny z zasadniczymi wymogami oraz pozostałymi stosownymi postanowieniami Dyrektywy 1999/5/EC.

 **Português [Portuguese] :** Dane-Elec declara que este So Smart está conforme com os requisitos essenciais e outras disposições da Directiva 1999/5/CE.

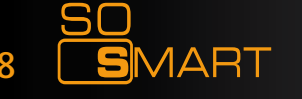

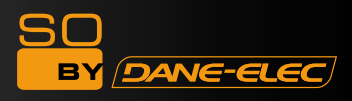

 **Slovensko [Slovenian] :** Dane-Elec izjavlja, da je ta So Smart v skladu z bistvenimi zahtevami in ostalimi relevantnimi določili direktive 1999/5/ES.

 **Slovensky [Slovak] :** Dane-Elec týmto vyhlasuje, že So Smart spĺňa základné požiadavky a všetky príslušné ustanovenia Smernice 1999/5/ES.

 **Svenska [Swedish] :** Härmed intygar Dane-Elec att denna So Smart står I överensstämmelse med de väsentliga egenskapskrav och övriga relevanta bestämmelser som framgår av direktiv 1999/5/EG.

**Íslenska [Icelandic] :** Hér með lýsir Dane-Elec yfir því að So Smart er í samræmi við grunnkröfur og aðrar kröfur, sem gerðar eru í tilskipun 1999/5/EC.

 **Norsk [Norwegian] :** Dane-Elec erklærer herved at utstyret So Smart er i samsvar med de grunnleggende krav og øvrige relevante krav i direktiv 1999/5/EF.

הריהצמ «קלא-ןאד» תרבח<So Smart לש תורימחמה ןקתה תושירדל םאותמ Israël] : 1999/5/ CE רצומהש תאזב

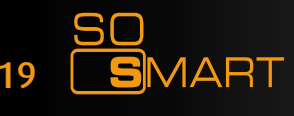

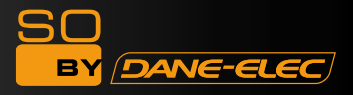

## **www.danedigital.com www.dane-elec.com**

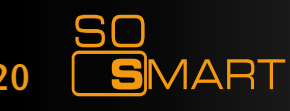

20 **BMART** Download User Manual on www.danedigital.com